Автомобильные Системы Видеорегистрации

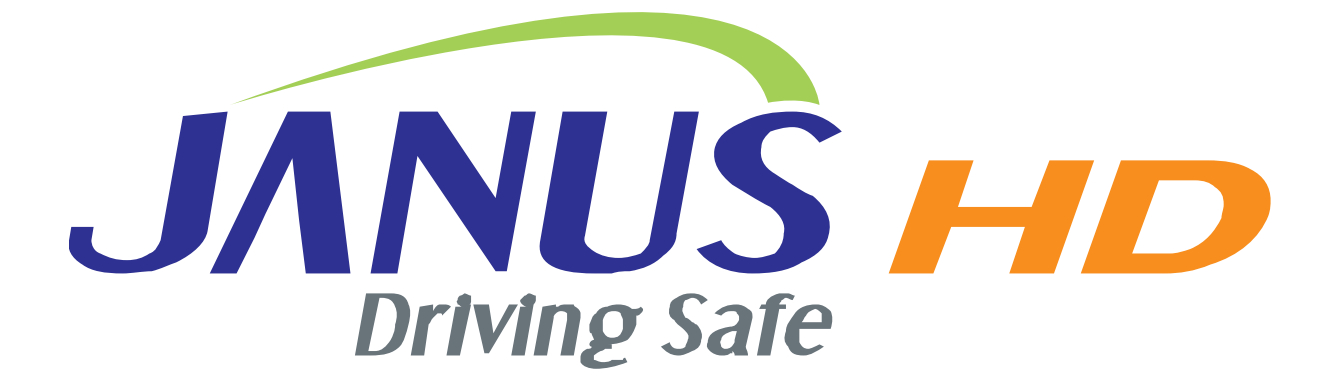

## Инструкция по установке и использованию

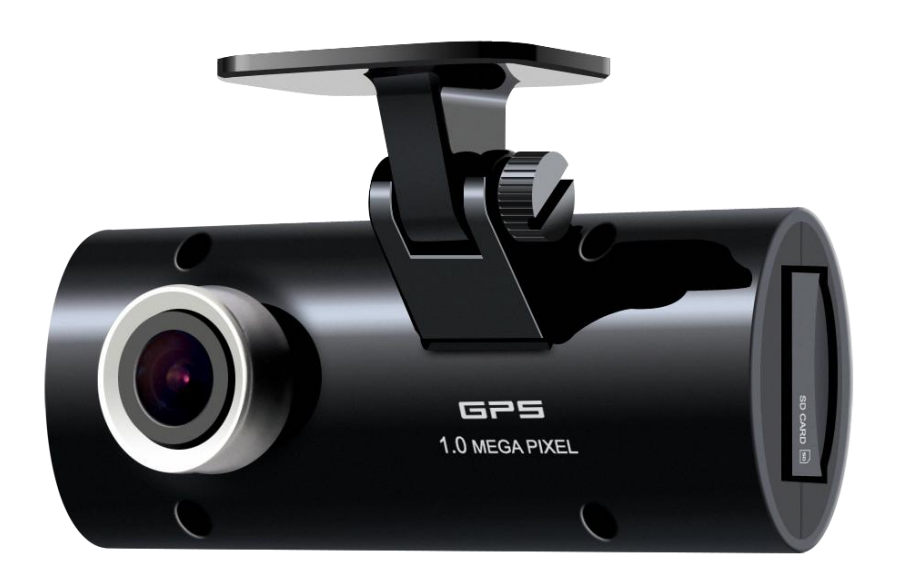

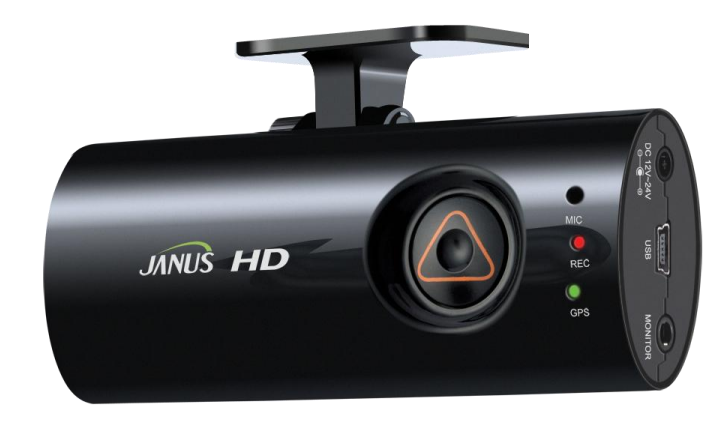

## ВНИМАНИЕ !

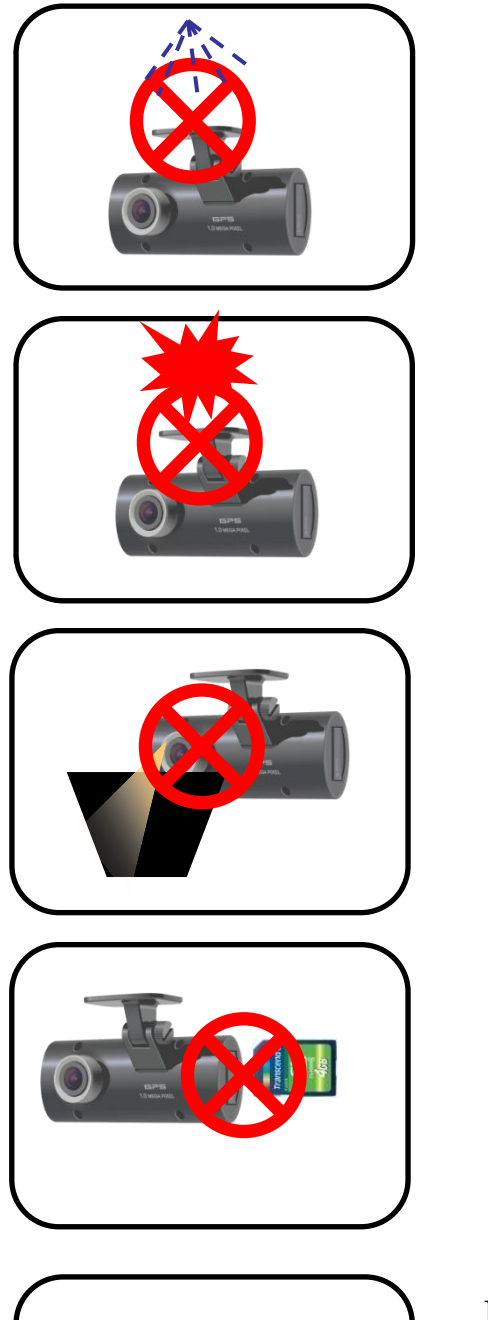

Пожалуйста не используйте для очистки прибора различные жидкости и химические вещества . Это может повредить прибор и стать причиной замыкания и воспламенения .

Не вскрывайте прибор самостоятельно это может повредить внутренние части электросхем . Избегайте попадания посторонних предметов в корпус прибора. Это может привести к замыканию и повреждению прибора.

Использование прибора на загрязненном или тонированном лобовом стекле автомобиля может привести к искажению изображения и потере качества видеозаписи .

Не извлекайте карту памяти в момент записи - это может привести к потере данных. Убедитесь в том , что питание прибора отключено перед извлечением карты памяти.

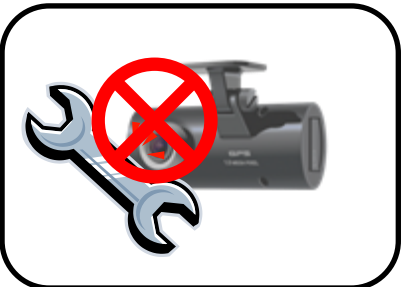

Не разбирать, не ремонтировать и не модифицировать продукт самостоятельно. Любое вмешательство в заводскую конфигурацию прибора приведет к аннулированию гарантии. Обратитесь к Вашему продавцу .

### Вступление

Благодарим Вас за покупку автомобильного видеорегистратора Janus HD. Janus HD имеет встроенный GPS приемник , кодек H.264 для сжатия видео высокого качества в формате HD , интуитивно понятное программное обеспечение для воспроизведения и хранения записанных видео файлов. Janus HD предназначен для ежедневной записи Ваших поездок и всех событий происходящих рядом с Вашим автомобилем. Для воспроизведения записей , пожалуйста, используйте фирменное программное обеспечение Janus HD.

#### Постоянная видеозапись

 Видеорегистратор Janus HD ведет постоянную цикличную видео и аудио запись с привязкой к GPS координатам и реальному времени событий по спутнику .

Максимальная скорость видеозаписи - 30 кадров в секунду . Разрешение видеозаписи - 720 Р ( 1280х720 пикселей в формате 16:9 ) .

#### Запись событий

 Видеорегистратор Janus HD сохранит экстренные события на карту памяти : - при нажатии на кнопку экстренной записи ( для записей событий на дороге не относящихся к Вашему автомобилю )

- при физическом воздействии на Ваш автомобиль определяемым датчиком удара встроенным в видеорегистратор .

- при превышении установленной в настройках скорости движения авто.

#### Просмотр и анализ данных

 Используйте фирменное программное обеспечение Janus HD для просмотра записанных событий . Это даст Вам возможность получить полную информацию о GPS координатах события, времени видеозаписи и скорости движения транспортного средства .

# Содержание

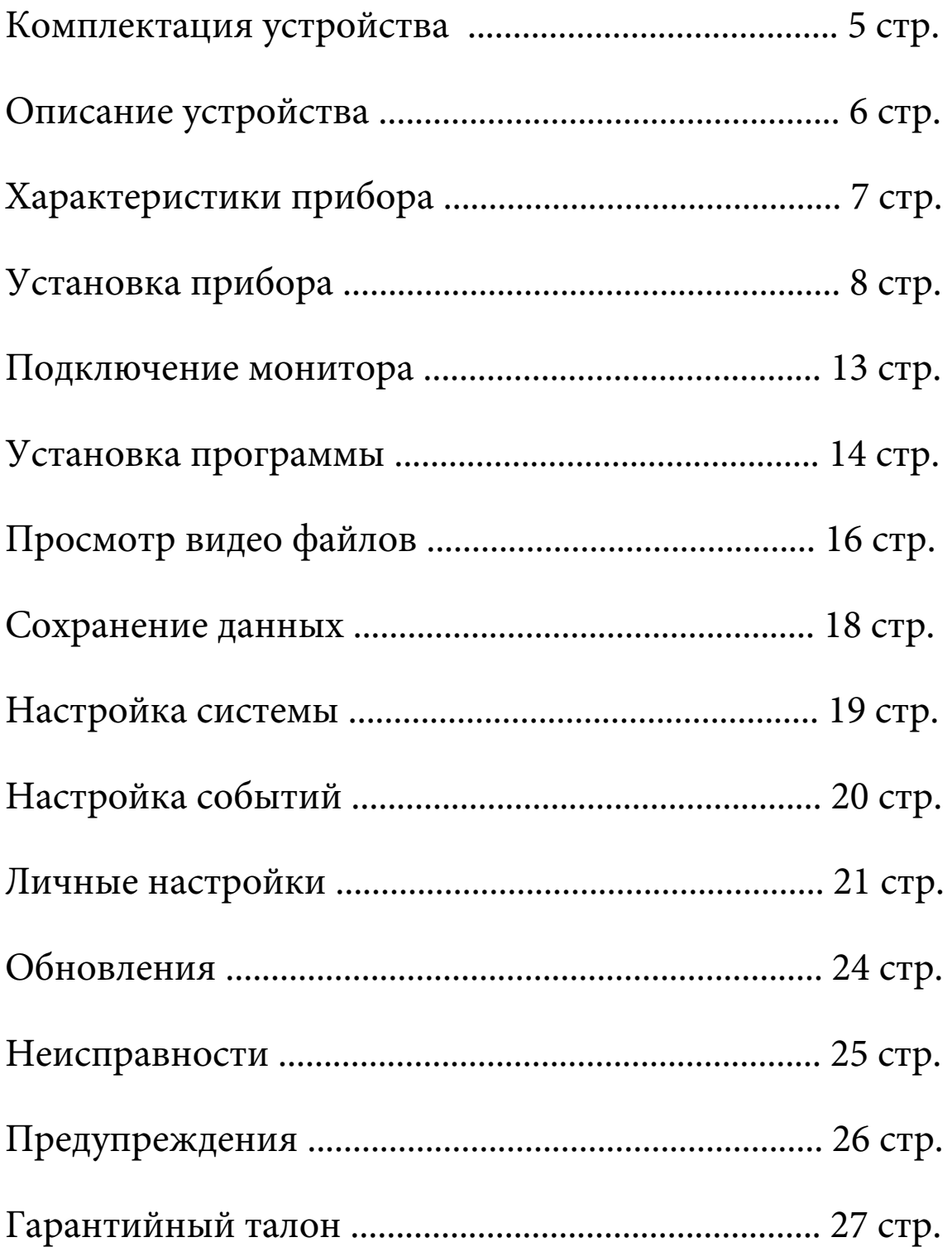

## Janus HD

### Комплектация

 $\mathbf{I}$ 

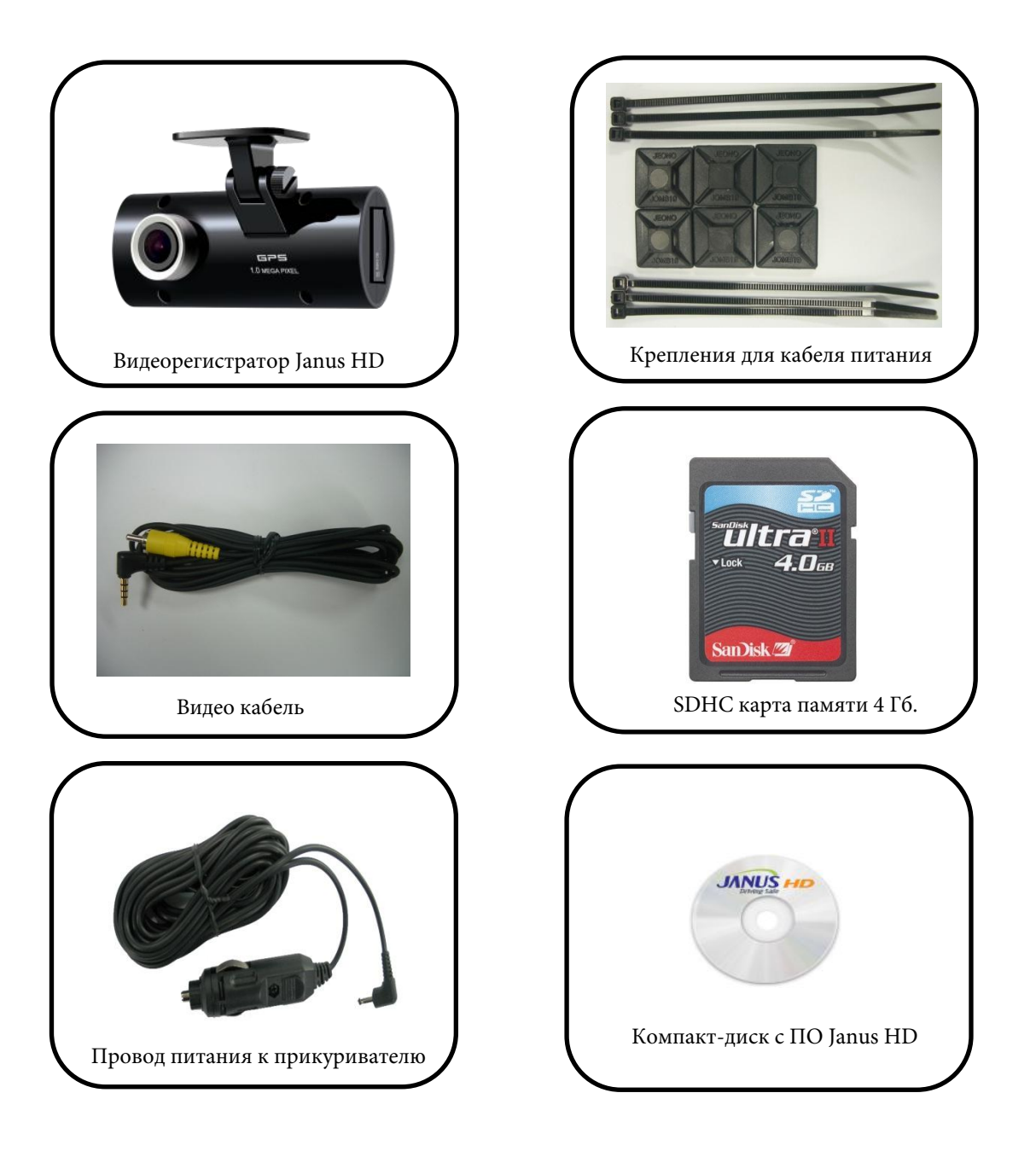

!!! Производитель оставляет за собой право изменять

комплектацию устройства без предупреждения !!!

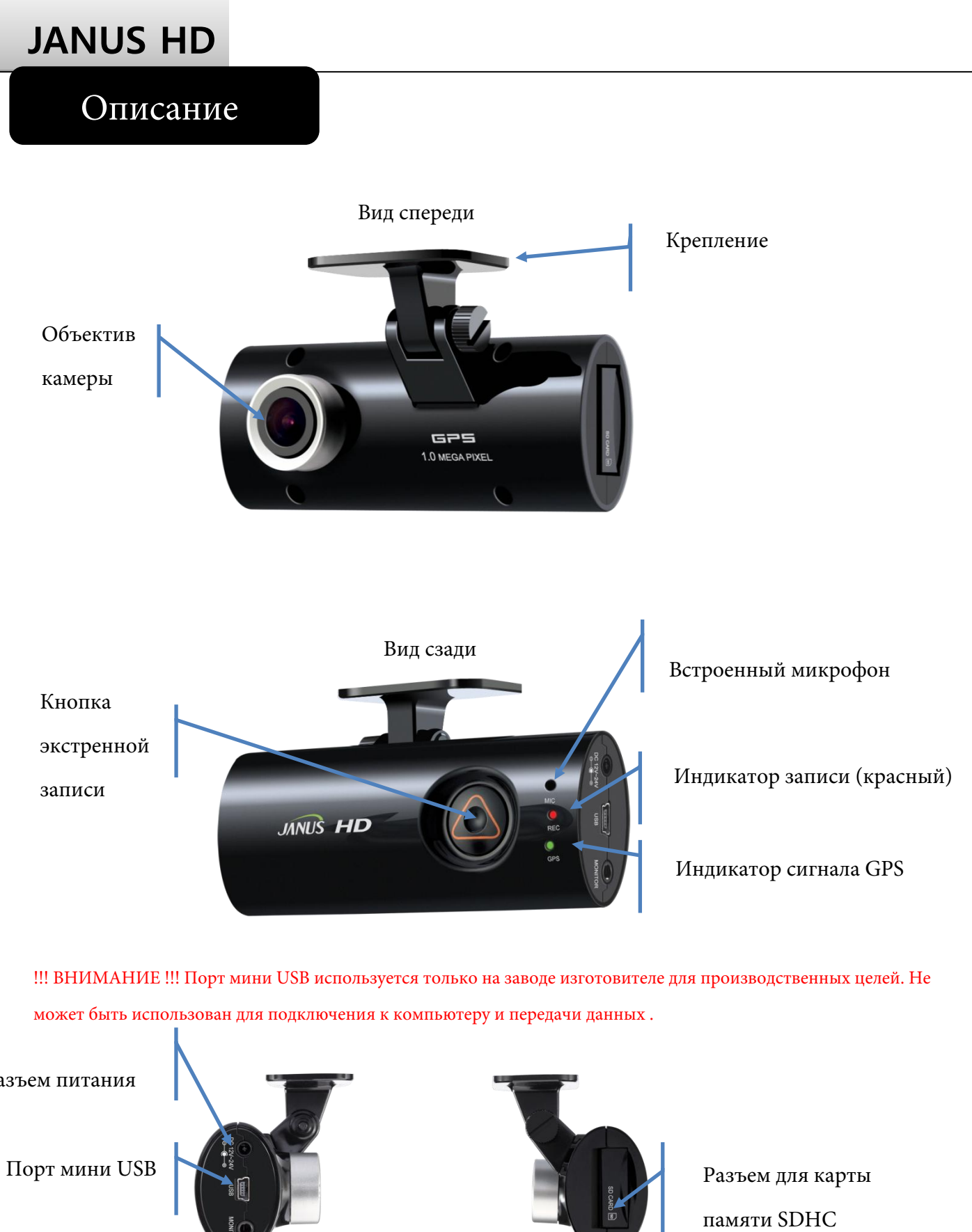

※ может быть использован для подключения к компьютеру и передачи данных .

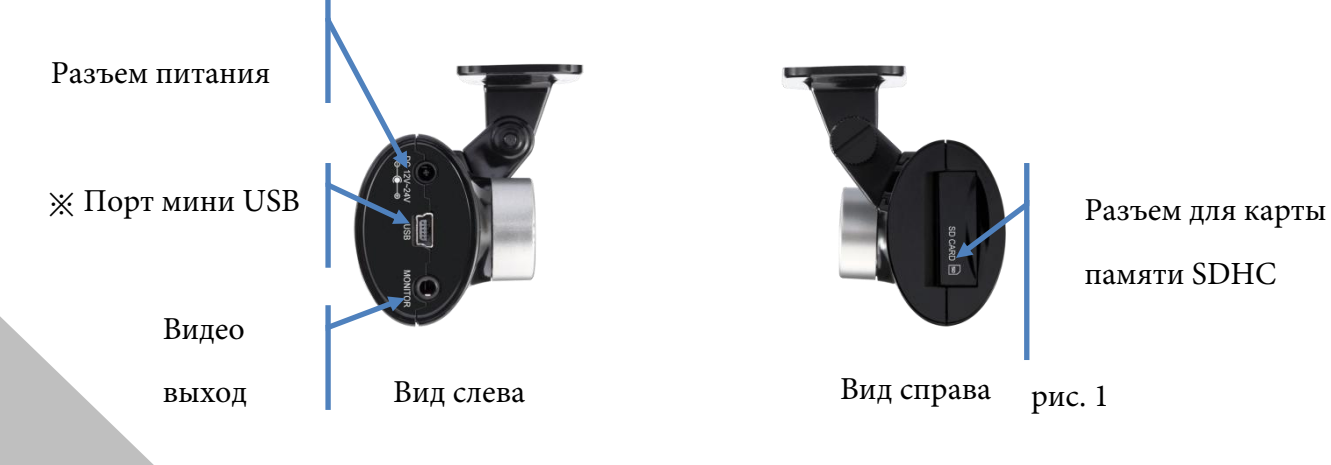

6

## Характеристики

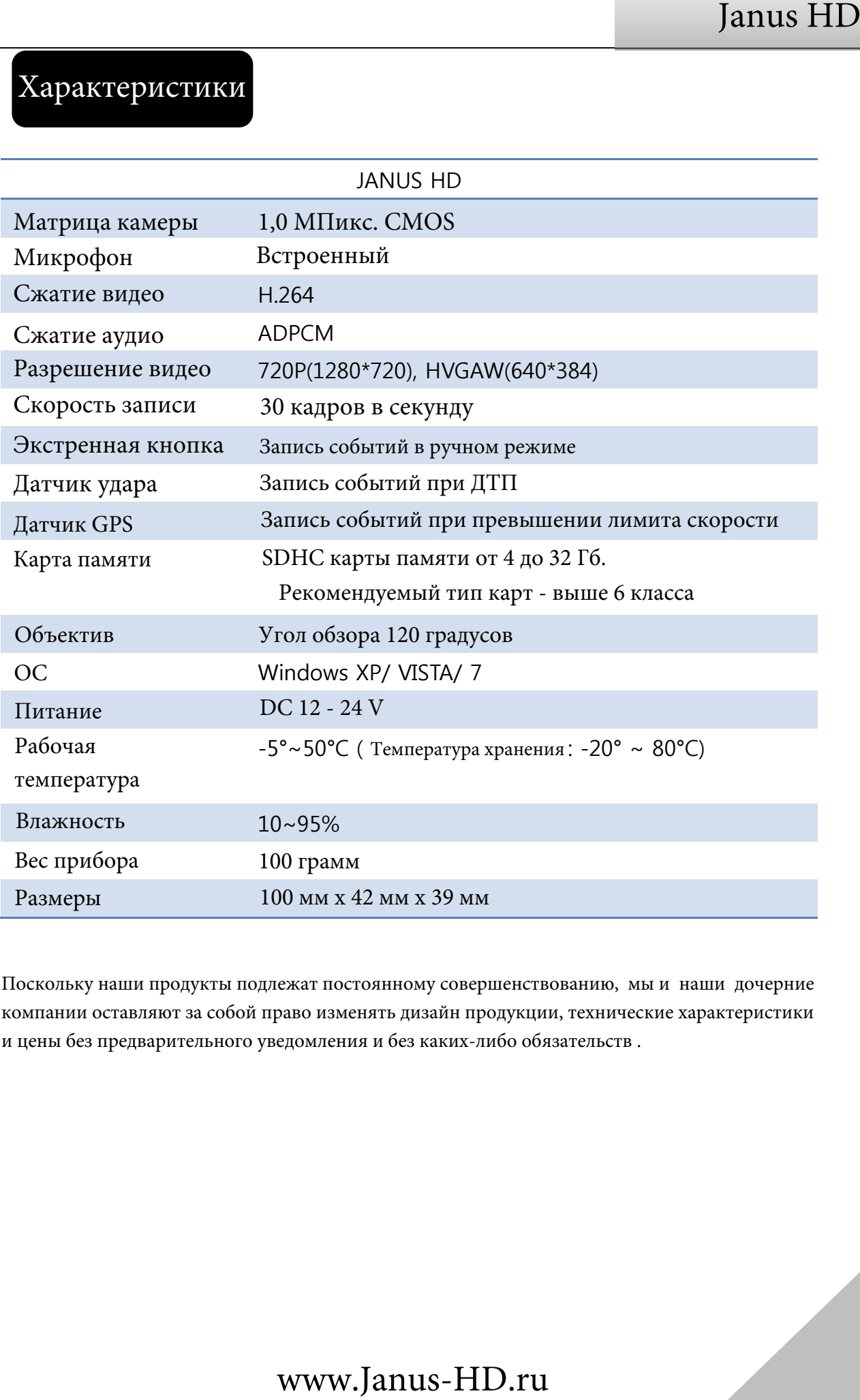

※ Поскольку наши продукты подлежат постоянному совершенствованию, мы и наши дочерние компании оставляют за собой право изменять дизайн продукции, технические характеристики и цены без предварительного уведомления и без каких-либо обязательств .

### Простая установка

- 1. Вставьте карту памяти в разъем видеорегистратора .
- 2. . Выберите место за зеркалом заднего вида на лобовом стекле вашего автомобиля. Убедитесь в том , что на стекле перед объективом камеры нет помех для записи .
- 3. Удалите защитную пленку на креплении видеорегистратора и надежно закрепите его на лобовом стекле с помощью клейкой ленты.
- 4. Расположите камеру параллельно поверхности земли и закрепите ее в таком положении затянув крепежный винт .
- 5. Подключите провод питания к прикуривателю , а затем к разъему питания видеорегистратора Janus HD .
- 6. Через несколько секунд видеорегистратор автоматически начнет видеозапись . При нормальном режиме работы индикатор записи постоянно горит красным.
- 7. После окончания поездки извлеките карту памяти из видеорегистратора , предварительно убедившись в том , что питание отключено и работа видеорегистратора завершена .
- 8. Вставьте карту памяти в Ваш компьютер , используйте фирменное программное обеспечение Janus HD для просмотра и анализа сохраненных видео файлов .

## В Н И М А Н И Е !!!

 Всегда оставляйте Ваш автомобиль в надежном и охраняемом месте , если видеорегистратор Janus HD постоянно остается на Вашем лобовом стекле.

장착 완료 후 JANUS HD 렌즈부위를 마른 천으로 닦아 주세요.

- Пожалуйста используйте только оригинальный кабель питания ( DC 12 V - 24 V )
- Пожалуйста следите за чистотой ветрового стекла и отсутствием посторонних предметов мешающих обзору в том , месте где расположен видеорегистратор Janus HD. Загрязнения и повышенная влажность могут значительно повлиять на качество работы Вашего видеорегистратора .

## Установка

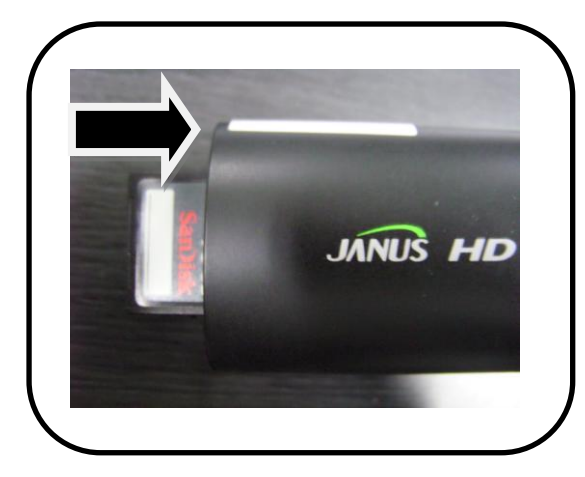

Вставьте карту памяти в соответствующий разъем видеорегистратора ( См. рис.1 вид справа ). Не верное направление карты может повредить ее , а также повредить внутренние контакты прибора.

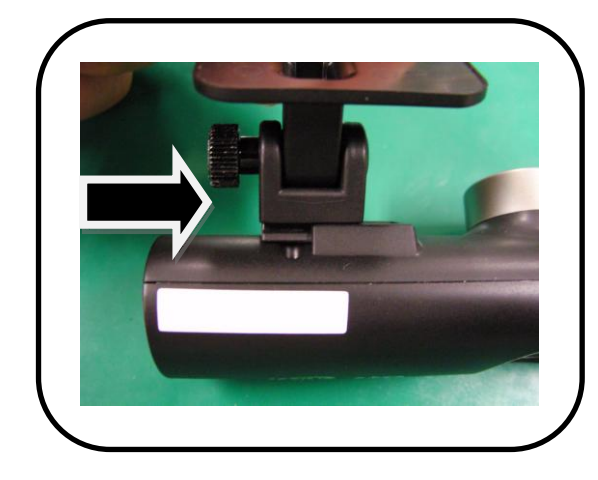

Соедините кронштейн крепления для лобового стекла с автомобильным видеорегистратором с помощью специального винта.

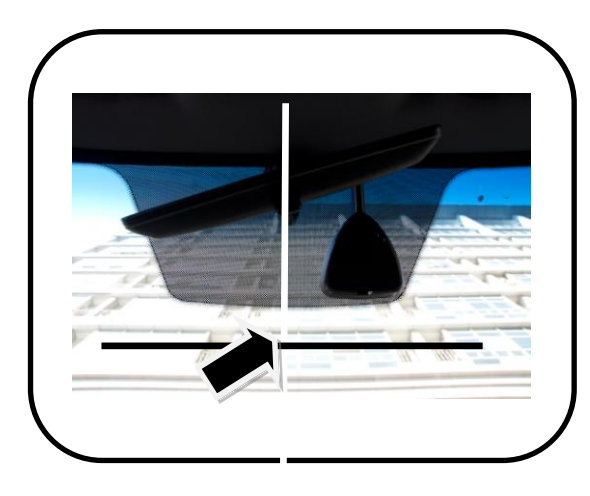

Выберите и подготовьте место на лобовом стекле для крепления видеорегистратора , старайтесь сделать его расположение менее заметным как из салона , так и снаружи. Следите за отсутствием препятствий для записи перед объективом . Очистите место крепления для лучшего контакта клейкой ленты с поверхностью стекла . Janus HD

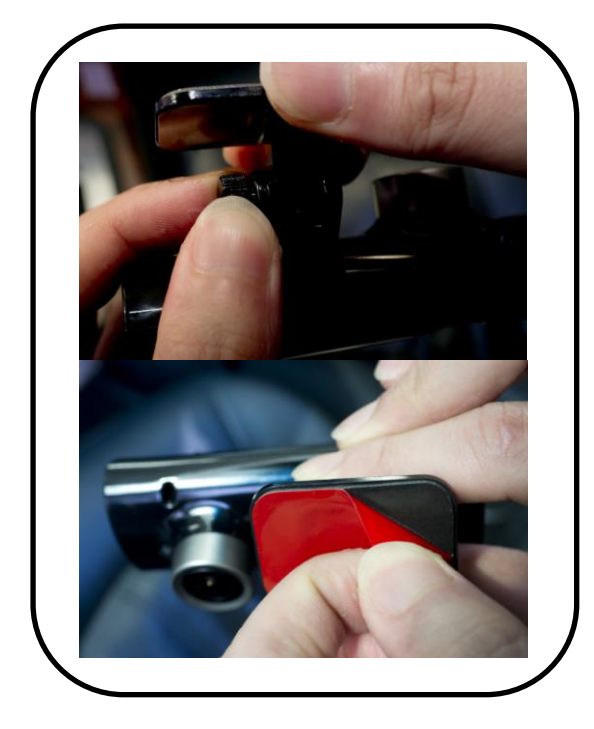

Ослабьте крепежный винт, для возможности регулировать угол наклона видеорегистратора . Удалите защитную пленку на клейкой ленте кронштейна для крепления.

#### ВНИМАНИЕ !!!

Мы очень рекомендуем Вам тщательно выбирать место для крепления видеорегистратора , предварительно убедитесь в качестве видеозаписи . Изменить место крепления кронштейна без повреждения клейкой ленты будет не возможно.

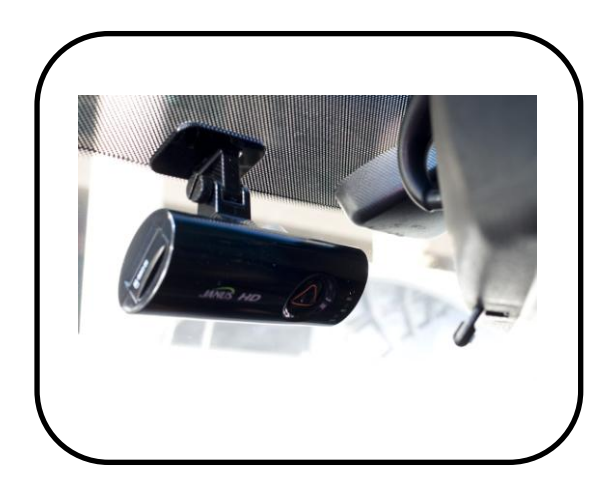

Плотно прижмите кронштейн клейкой лентой на выбранное место крепления на лобовом стекле и зафиксируйте его на 10 секунд .

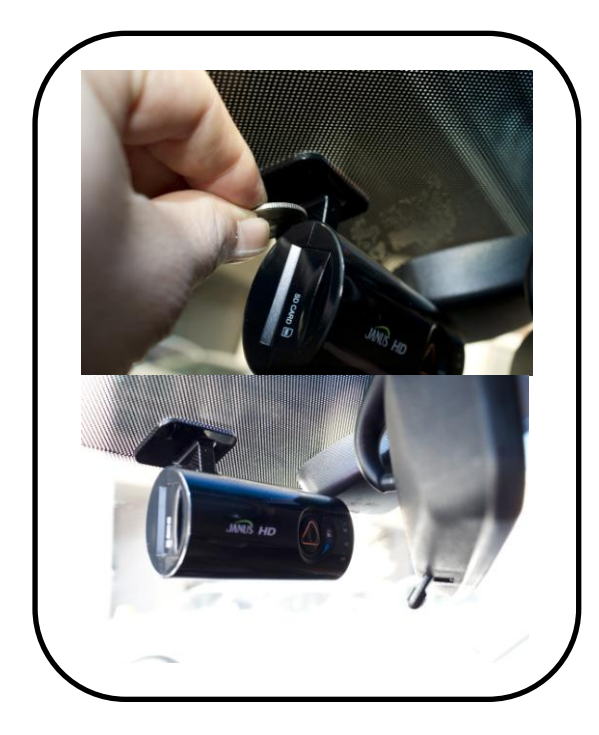

Подберите угол наклона крепежа так , чтобы видеорегистратор находился в прямом вертикальном положении . Закрепите кронштейн в таком положении с помощью отвертки или монеты затянув крепежный винт .

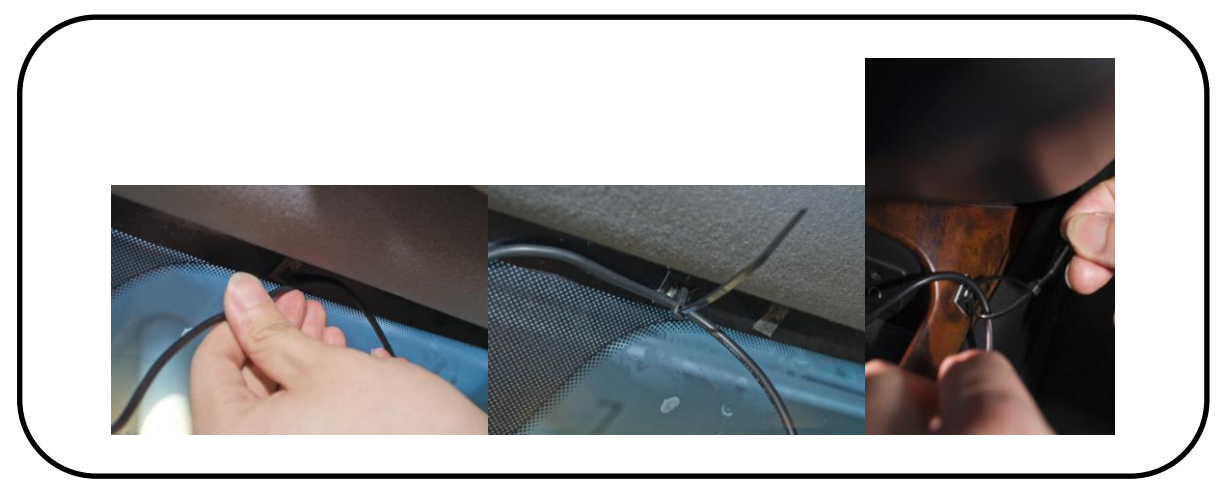

Закрепите кабель питания любым удобным для Вас способом , так чтобы он не мешал Вам при управлении автомобилем , а также не мешал Вашим пассажирам .

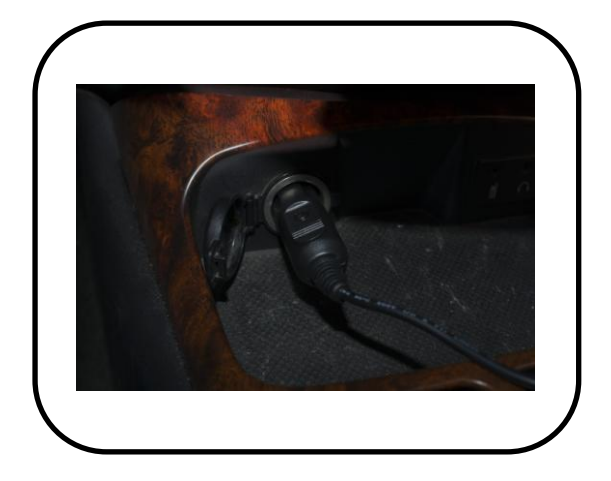

Подключите кабель питания поставляющийся в комплекте к штатному гнезду прикуривателя Вашего автомобиля . А затем подключите кабель питания к соответствующему разъему видеорегистратора Janus HD

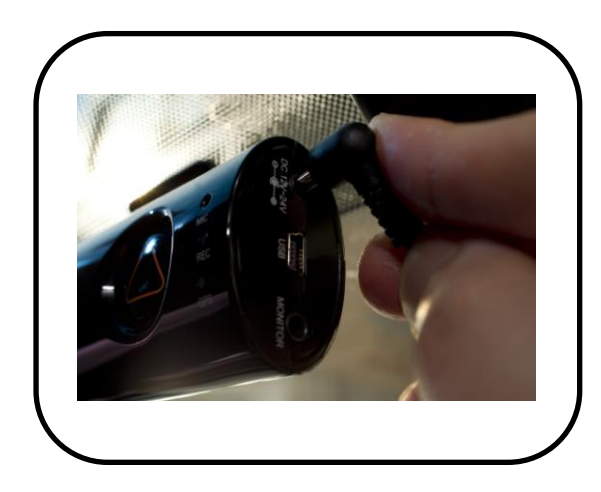

Примерно за 30 секунд видеорегистратор выполнит все необходимые подготовительные действия и автоматически начнет видеозапись. В нормальном режиме работы индикатор записи будет постоянно гореть красным .

12

## Janus HD

### Подключение монитора

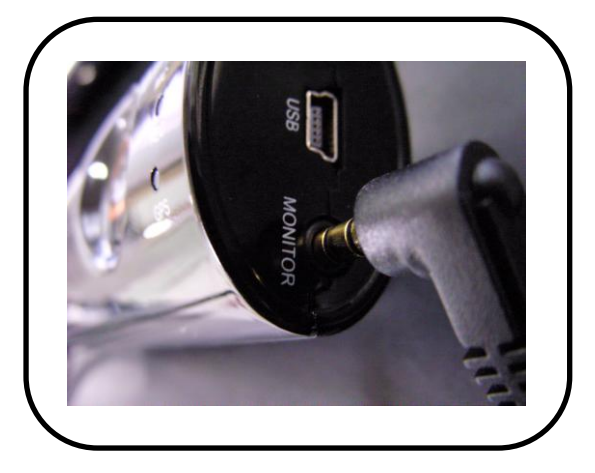

Подключите разъем мини-джек видео кабеля к видео "выходу" Вашего регистратора на боковой стороне с надписью "MONITOR" .

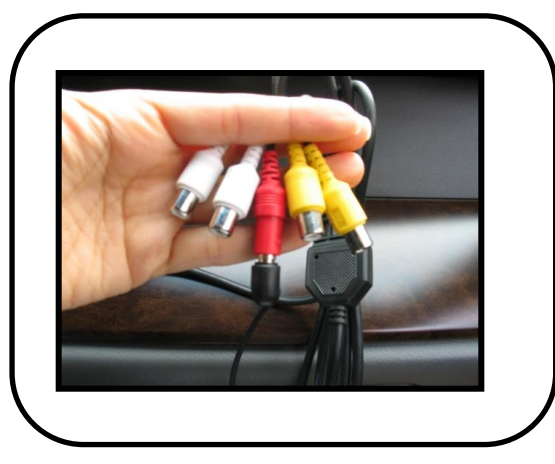

Подключите видео кабель к видео "входу" портативного монитора и Вы сможете видеть изображение с видеорегистратора .

!!! Портативный монитор не входит в комплектацию !!!

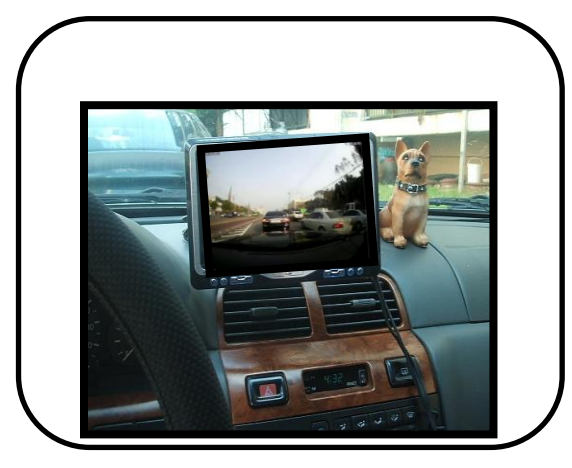

Для подключения видеорегистратора к внешнему монитору и трансляции изображения используйте только оригинальный видео кабель входящий в комплект .

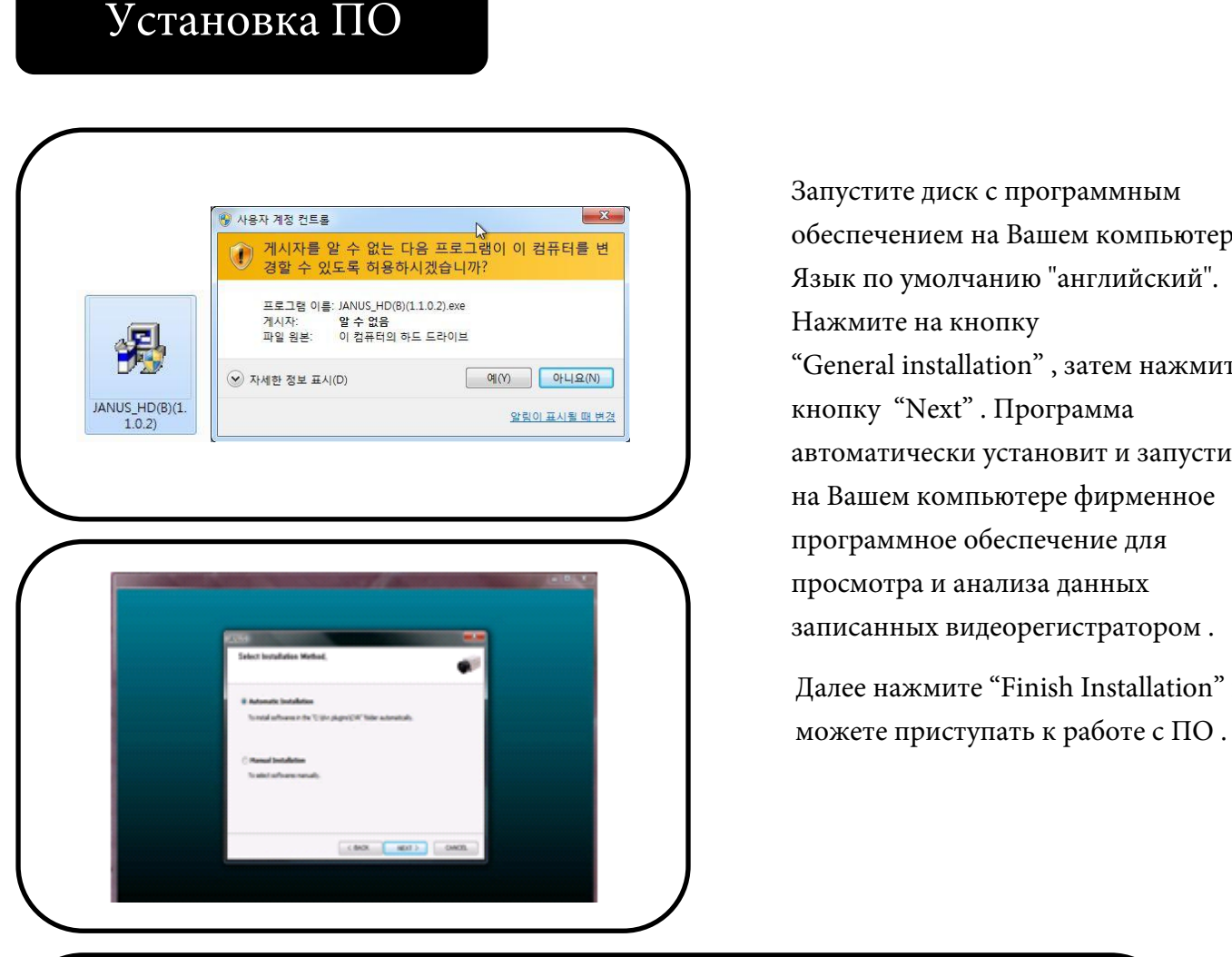

обеспечением на Вашем компьютере . Язык по умолчанию "английский". Нажмите на кнопку "General installation" , затем нажмите кнопку "Next" . Программа автоматически установит и запустит на Вашем компьютере фирменное программное обеспечение для просмотра и анализа данных записанных видеорегистратором .

Далее нажмите "Finish Installation" и

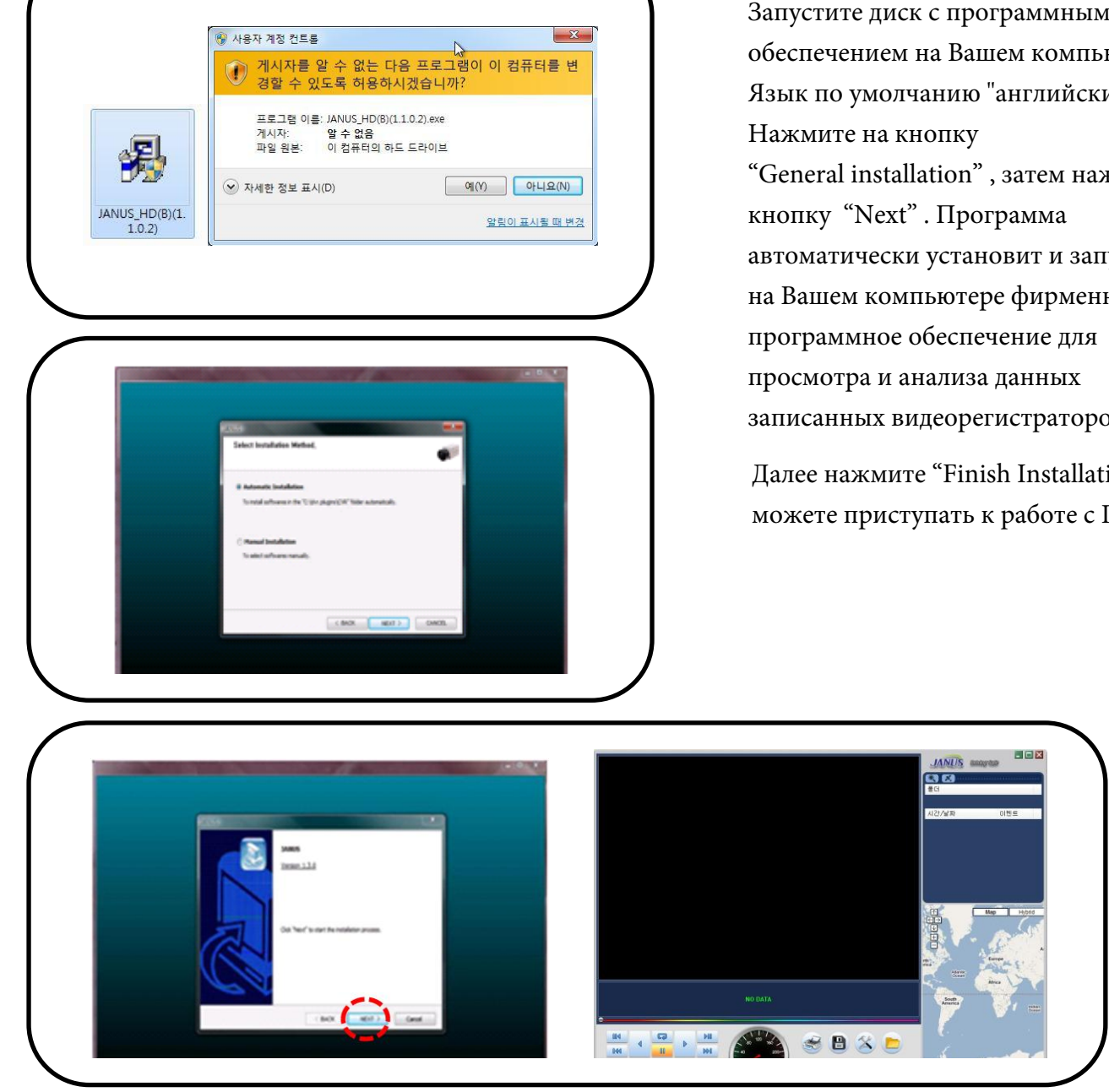

Janus HD

### Программа Janus HD

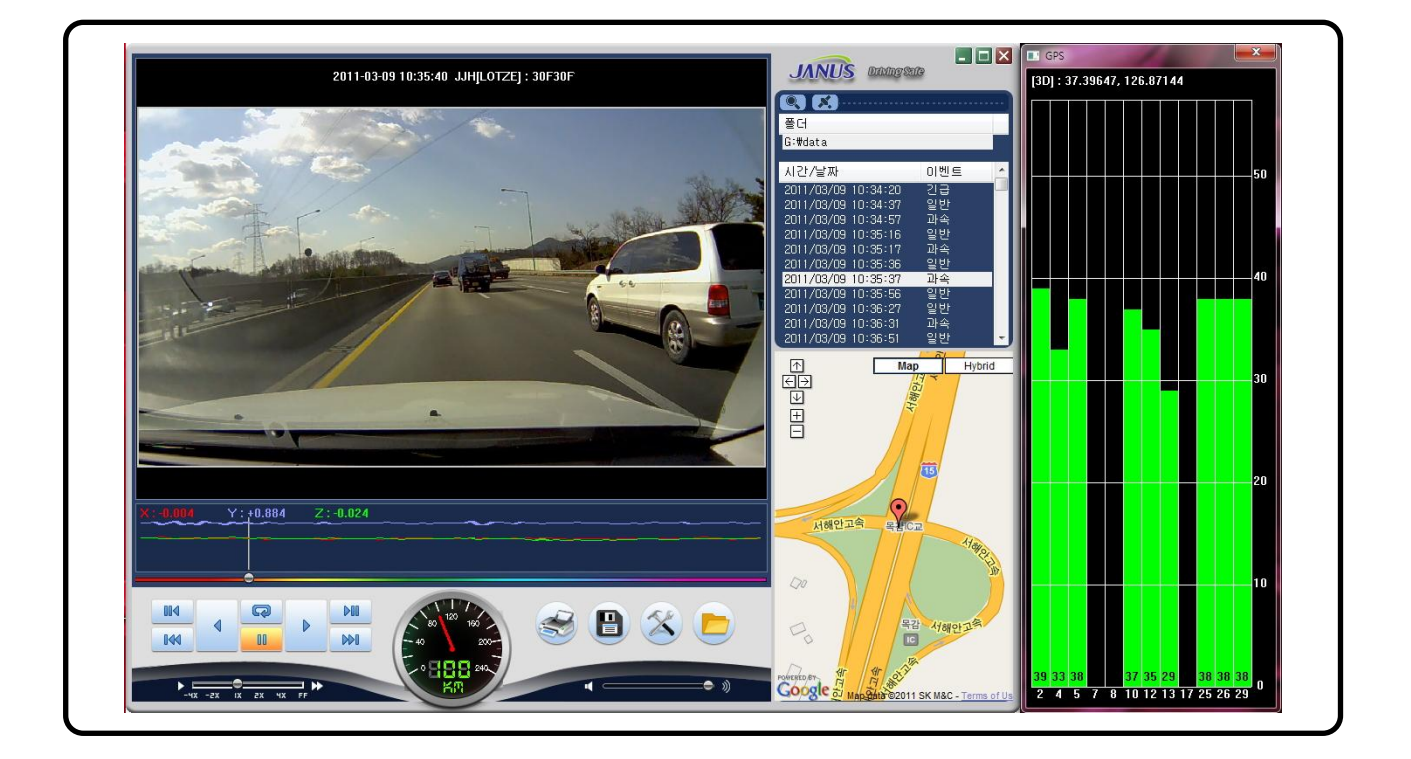

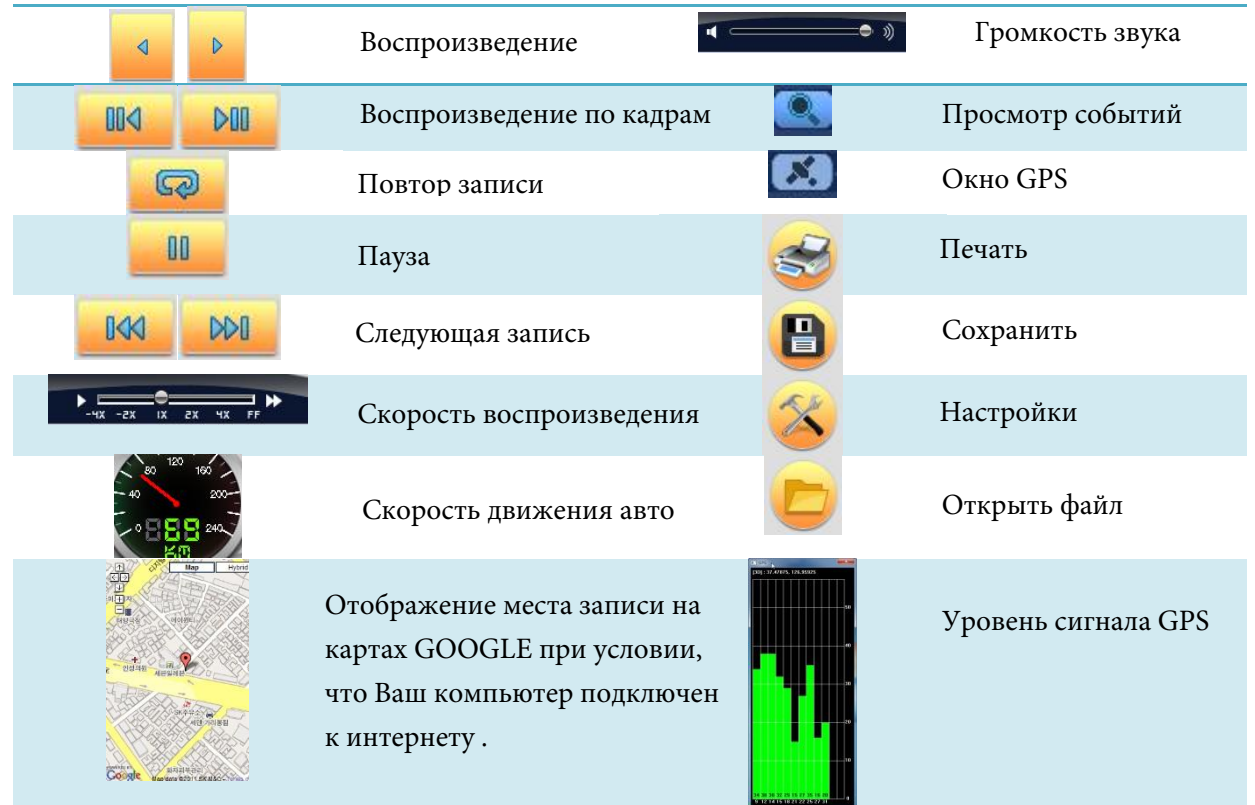

# Просмотр видео

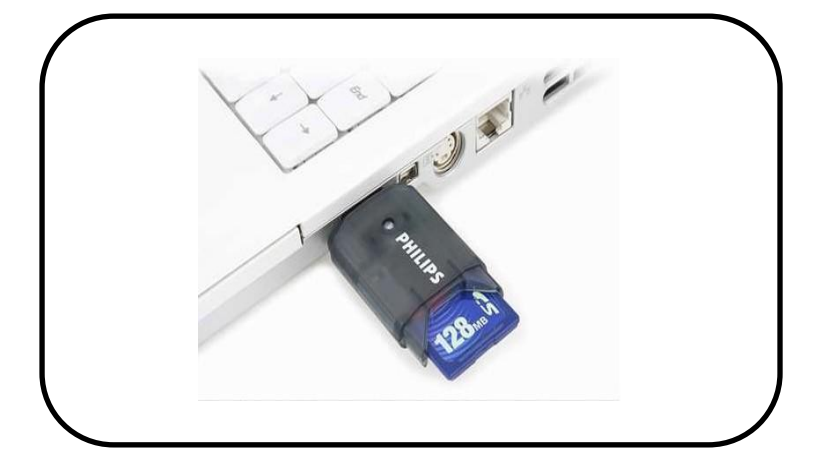

После окончания поездки отключите питание видеорегистратора , затем извлеките карту памяти . Вставьте карту памяти в Ваш компьютер . Запустите установленную ранее программу Janus HD для просмотра видео .

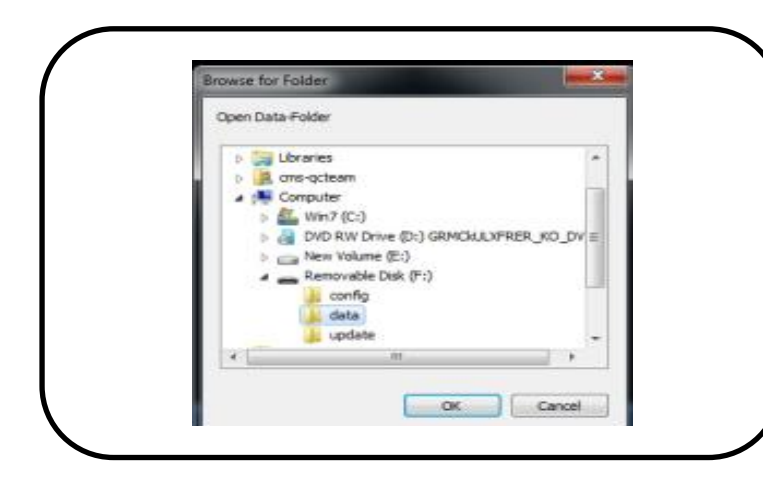

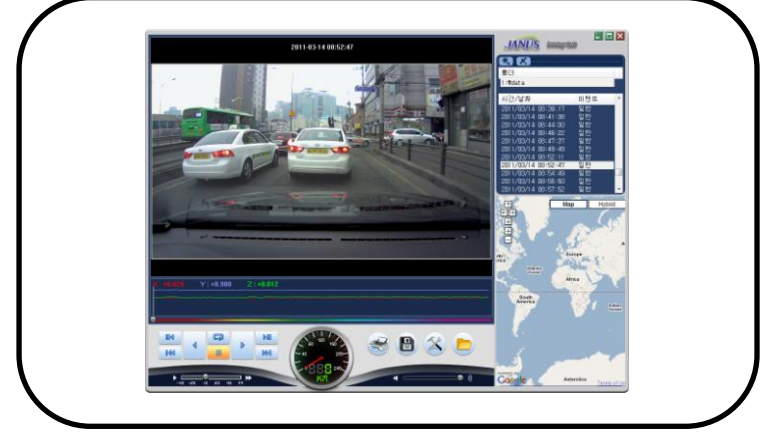

16

Откройте папку с записанными видео файлами на карте памяти. В основном меню выберите событие которое вы хотели бы , просмотреть и нажмите кнопку :

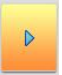

для просмотра выбранного события .

## Просмотр

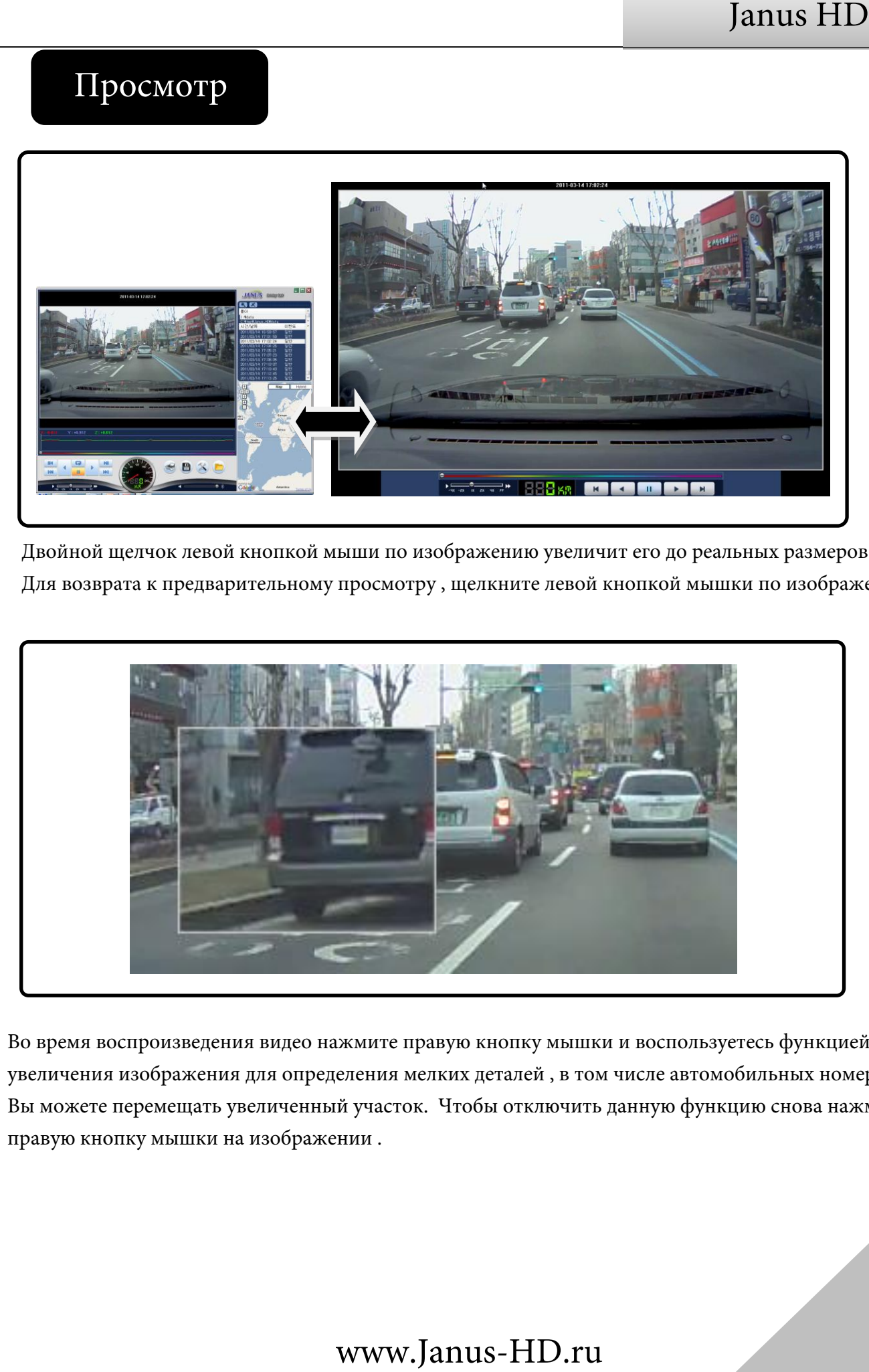

Двойной щелчок левой кнопкой мыши по изображению увеличит его до реальных размеров . Для возврата к предварительному просмотру , щелкните левой кнопкой мышки по изображению.

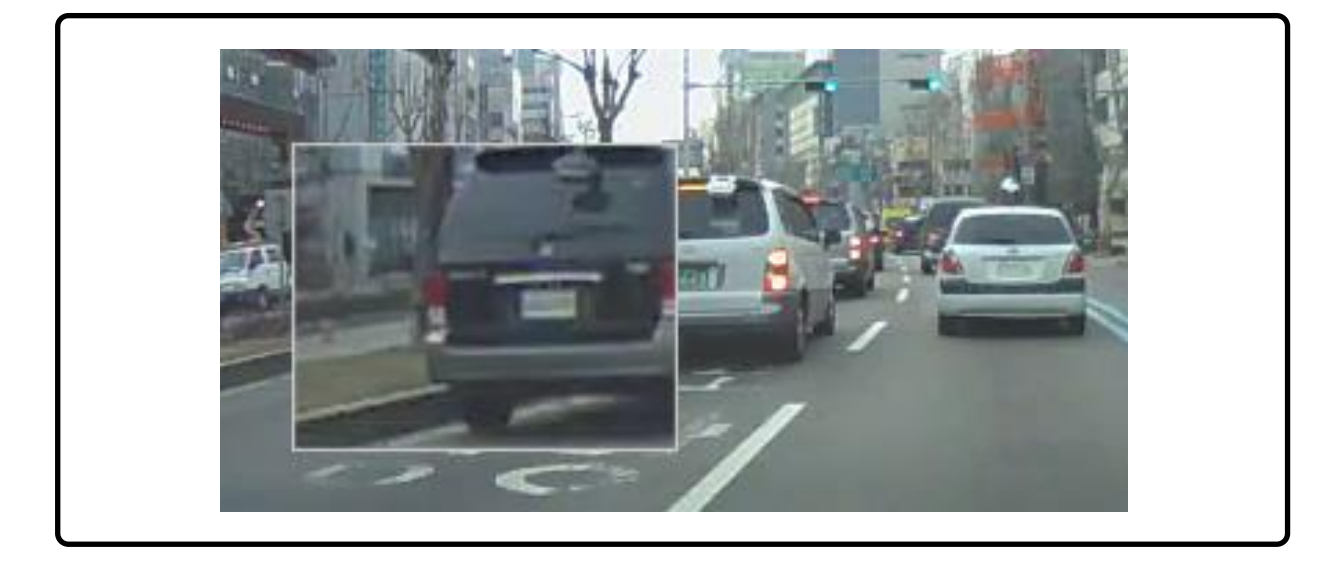

Во время воспроизведения видео нажмите правую кнопку мышки и воспользуетесь функцией увеличения изображения для определения мелких деталей , в том числе автомобильных номеров. Вы можете перемещать увеличенный участок. Чтобы отключить данную функцию снова нажмите правую кнопку мышки на изображении .

### Сохранение файлов

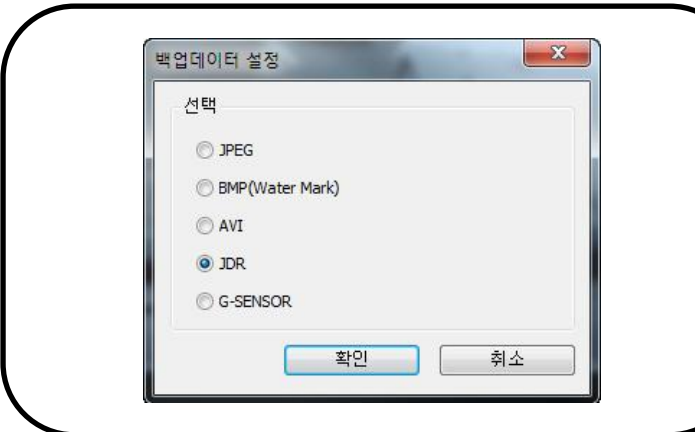

Вы можете сохранить любую запись видео в различных форматах : JPEG, BMP - для сохранения изображений; AVI, JDR - для сохранения видео;

Выберите нужный Вам фрагмент записи и нажмите кнопку "Сохранить"

В случае если вы хотите сохранить видео со звуком, установите флажок "Audio" ,выберите место для сохранения файла и нажмите кнопку "Далее".

1. Файлы сохраненные в формате AVI могут быть воспроизведены в Windows Media Player или других проигрывателях AVI. 2. Файлы сохраненные в формате JDR могут быть воспроизведены только с помощью программы просмотра Janus HD.

3. Сохраненные изображения могут быть показаны в стандартной программе "Paint " либо иных программах просмотра изображений.

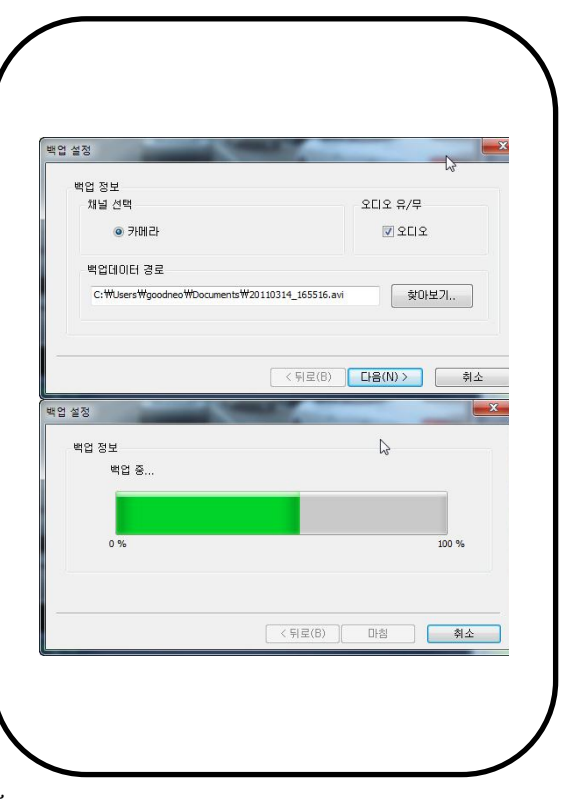

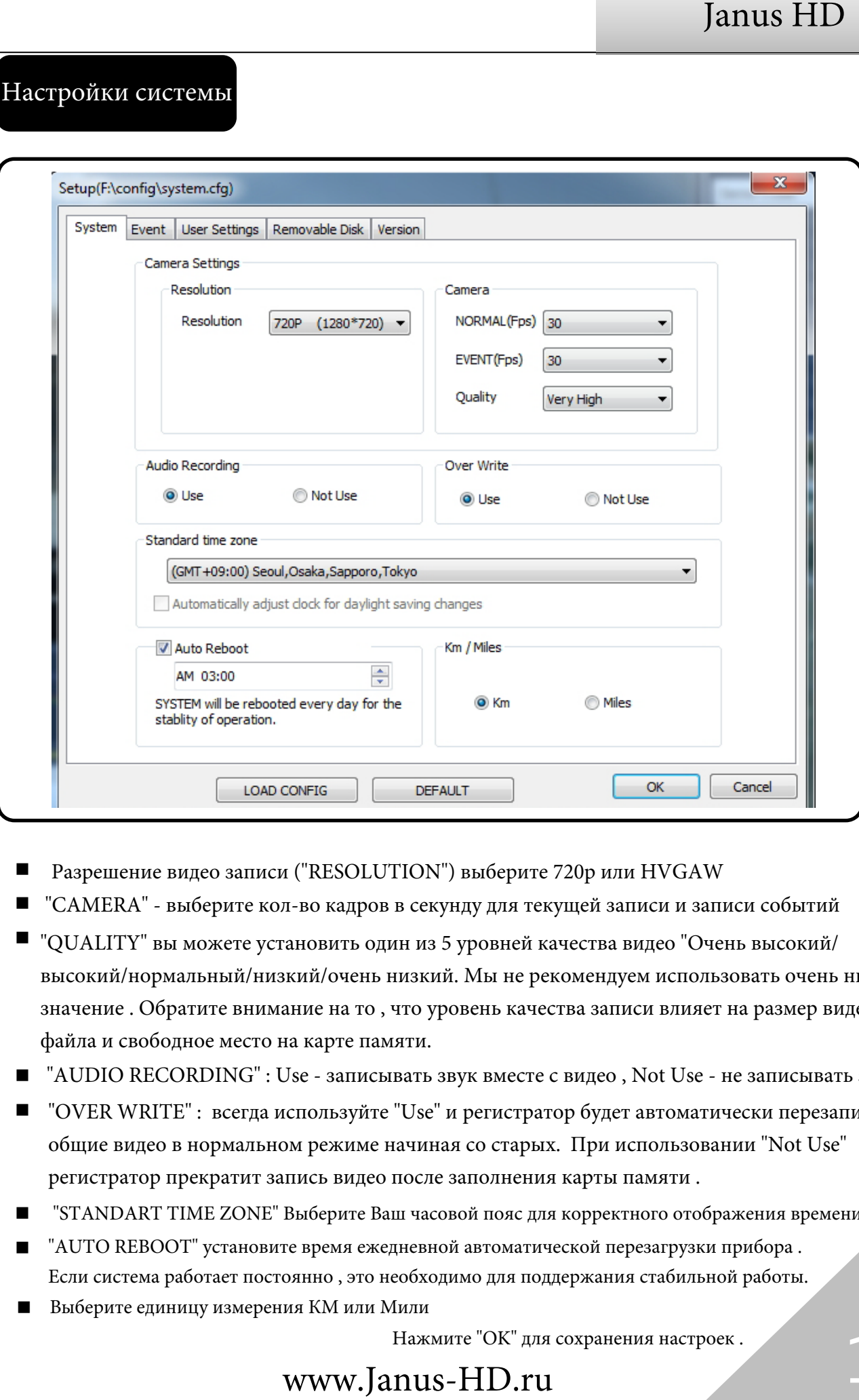

- в ы б е р и т е 720p и л и HVGAW
- -<br>-<br>-"CAMERA" - выберите кол-во кадров в секунду для текущей записи и записи событий
- высокий/нормальный/низкий/очень низкий. Мы не рекомендуем использовать очень низкое "QUALITY" вы можете установить один из 5 уровней качества видео "Очень высокий/ значение . Обратите внимание на то , что уровень качества записи влияет на размер видео файла и свободное место на карте памят
- þайла и свободное место на карте памяти.<br>"AUDIO RECORDING" : Use записывать звук вместе с видео , Not Use не записывать звук .
- -- - - -"OVER WRITE" : всегда используйте "Use" и регистратор будет автоматически перезаписывать общие видео в нормальном режиме начиная со старых. При использовании "Not Use" регистратор прекратит запись видео после заполнения карты памяти .
- "STANDART TIME ZONE" Выберите Ваш часовой пояс для корректного отображения времени .
- "AUTO REBOOT" установите время ежедневной автоматической перезагрузки прибора . Если система работает постоянно , это необходимо для поддержания стабильной работы.
- Выберите единицу измерения КМ или Мили

Нажмите "ОК" для сохранения настроек .

#### Настройка событий

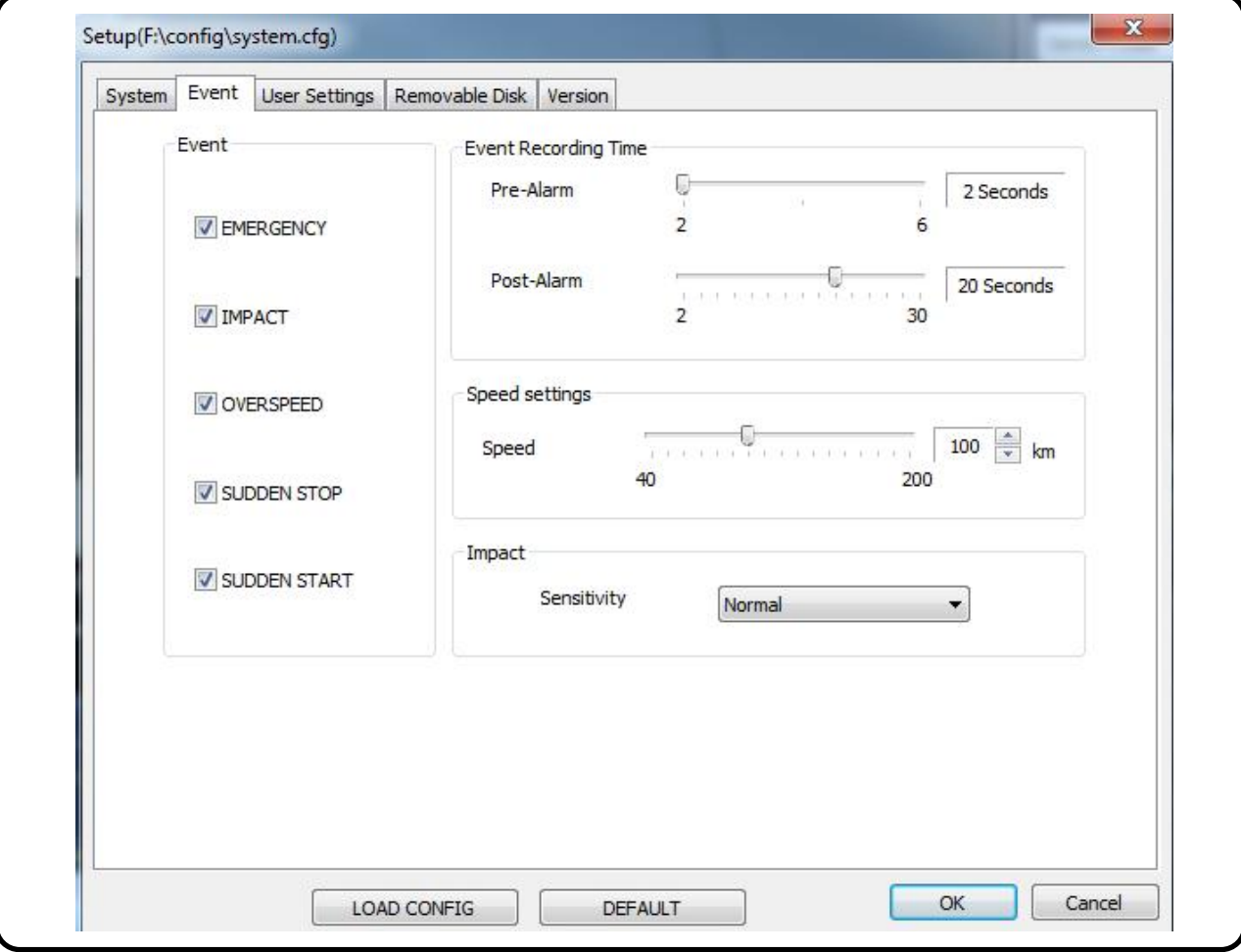

- "EVENT" типы определяемых событий для записи: Тревожная кнопка/ Удар / Превышение лимита скорости / Резкое торможение / Резкое Ускорение . Выберите нужные режимы событий.
- Ξ "EVENT RECORDING TIME" выберите интервал записи для событий : "PRE-ALARM" запись до события - от 2 до 6 секунд; "POST-ALARM" запись после события - от 2 до 30 секунд.
- $\blacksquare$ "SPEED SETTINGS" - выберите лимит скорости при превышении значения которого видео будет записано на защищенную область карты памяти как событие . Единица измерения скорости движения ( КМ или Мили ) будет отображено с соответствии с основными настройками .
- $\blacksquare$ "IMPACT" - установите значение чувствительности датчика удара . Слишком сильная чувствительность может привести к очень частой записи видео в режиме "события" даже при малейших неровностях на дороге .

Данный раздел является не обязательным для настроек и не влияет на работу видеорегистратора.

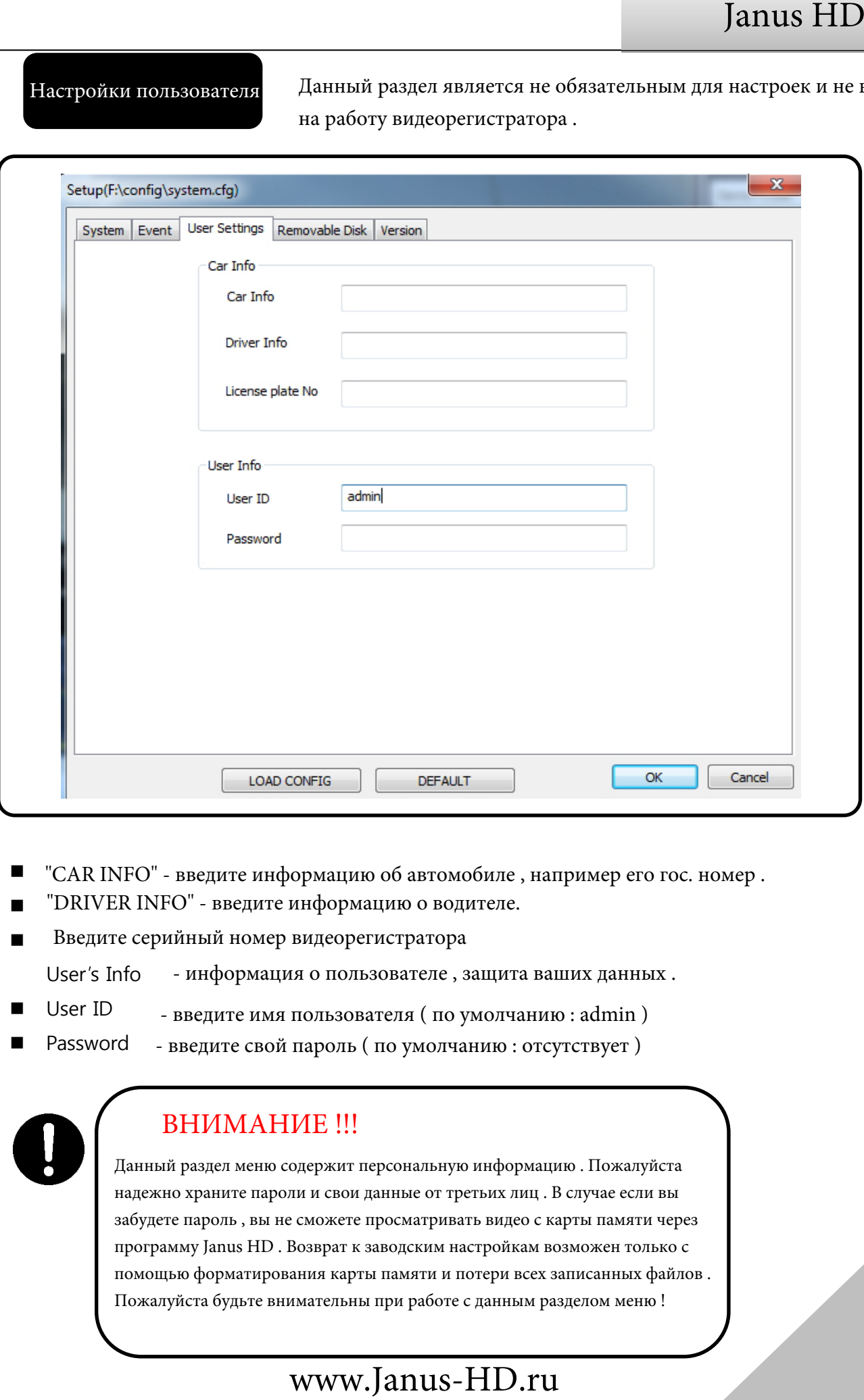

- "CAR INFO" введите информацию об автомобиле , например его гос. номер .
- "DRIVER INFO" - введите информацию о водителе.
- Введите серийный номер видеорегистратора
	- User's Info - информация о пользователе , защита ваших данных .
- User ID - введите имя пользователя ( по умолчани
- Password - введите свой пароль (по умолчанию : отсутствует)

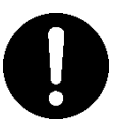

#### ВНИМАНИЕ !!!

Данный раздел меню содержит персональную информацию . Пожалуйста надежно храните пароли и свои данные от третьих лиц . В случае если вы забудете пароль , вы не сможете просматривать видео с карты памяти через программу Janus HD . Возврат к заводским настройкам возможен только с помощью форматирования карты памяти и потери всех записанных файлов . Пожалуйста будьте внимательны при работе с данным разделом меню !

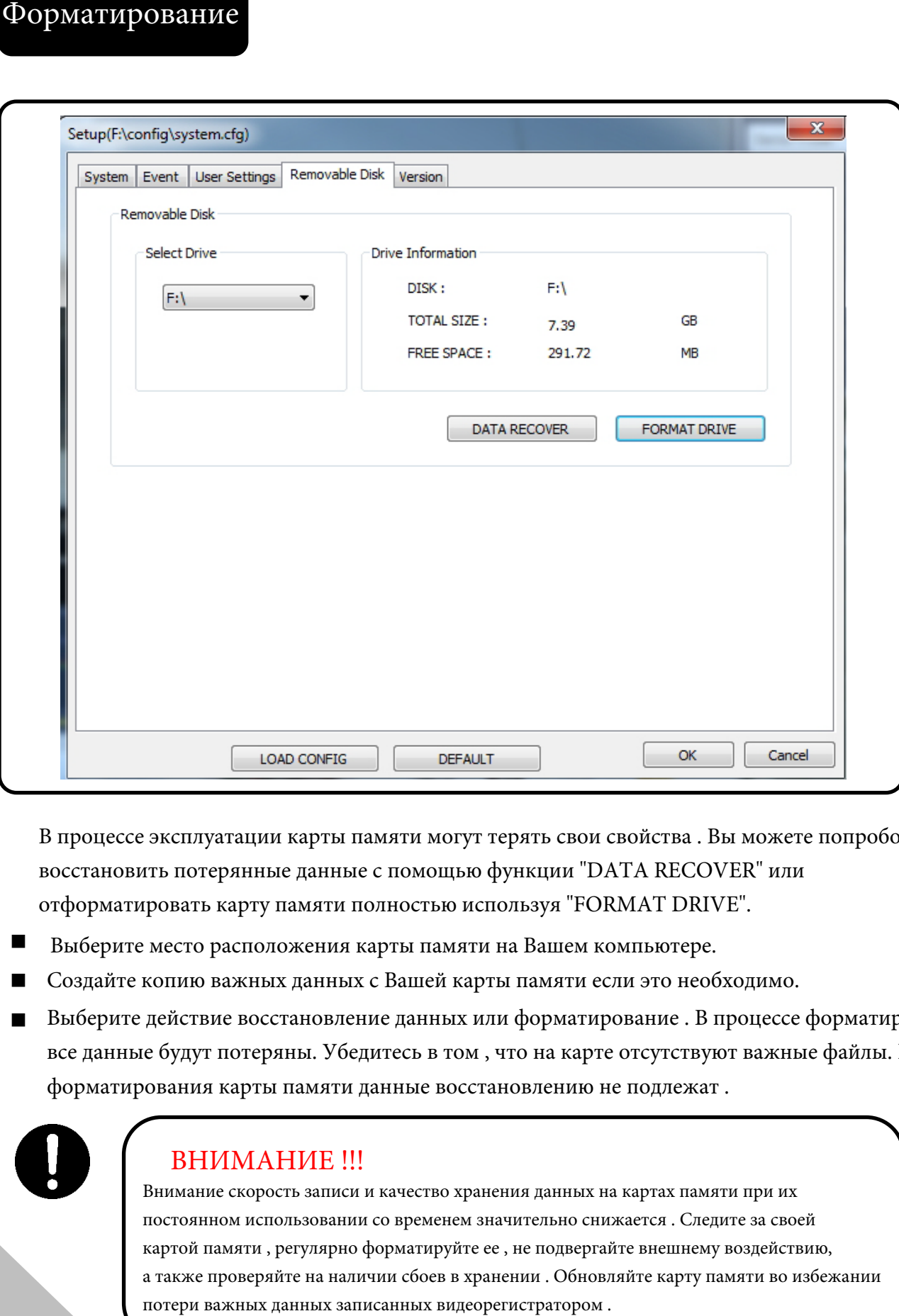

В процессе эксплуатации карты памяти могут терять свои свойства . Вы можете попробовать восстановить потерянные данные с помощью функции "DATA RECOVER" или отформатировать карту памяти полностью используя "FORMAT DRIVE".

- Выберите место расположения карты памяти на Вашем компьютере.
- 
- Выберите действие восстановление данных или форматирование . В процессе форматирования все данные будут потеряны. Убедитесь в том , что на карте отсутствуют важные файлы. После Создайте копию важных данных с Вашей карты памяти если это необходимо.<br>Выберите действие восстановление данных или форматирование . В процессе<br>все данные будут потеряны. Убедитесь в том , что на карте отсутствуют важнн<br>фо

### ВНИМАНИЕ !!!

 Внимание скорость записи и качество хранения данных на картах памяти при их постоянном использовании со временем значительно снижается . Следите за своей картой памяти , регулярно форматируйте ее , не подвергайте внешнему воздействию, а также проверяйте на наличии сбоев в хранении . Обновляйте карту памяти во избежании

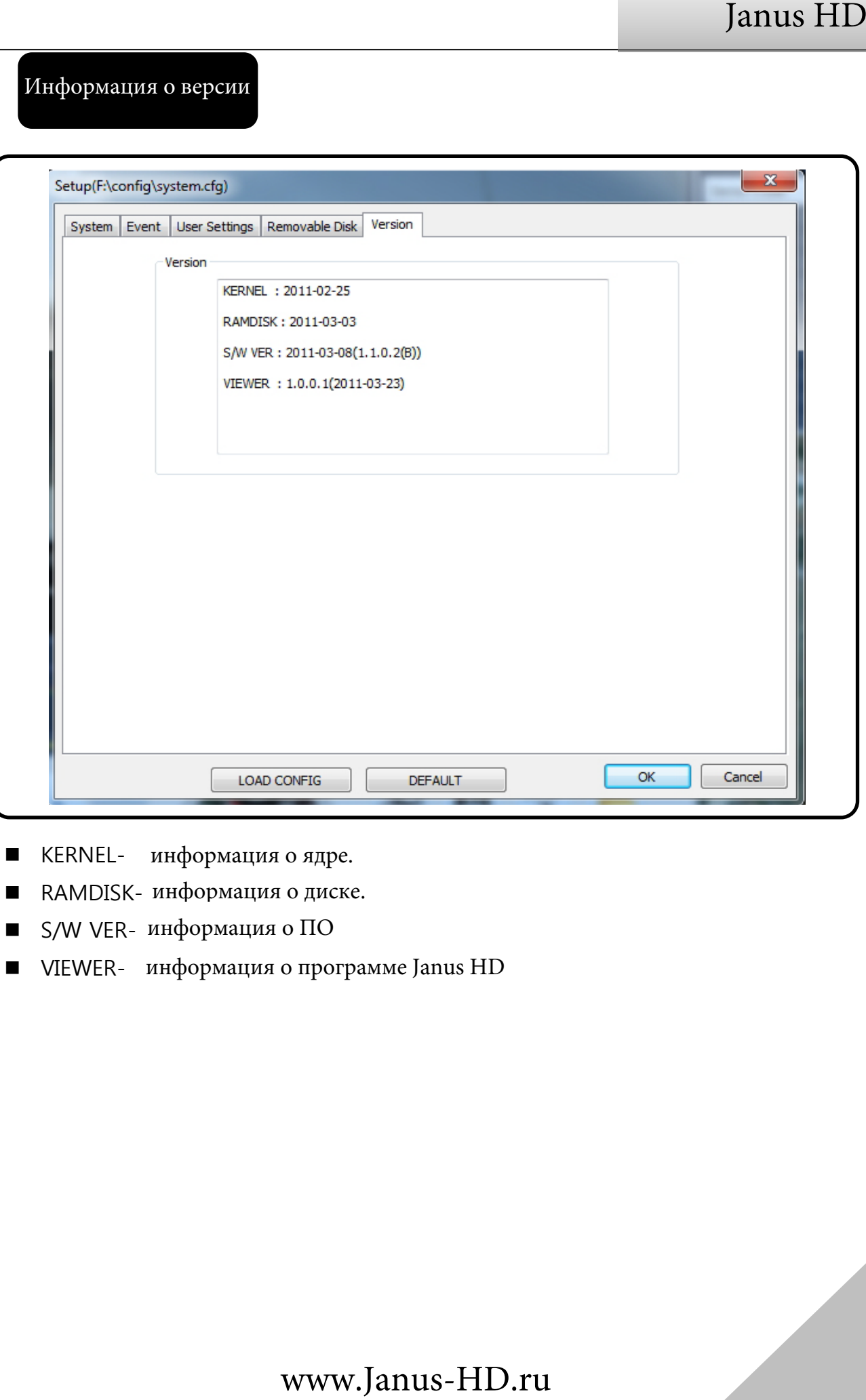

- KERNEL-
- RAMDISK-
- S/W VER-
- **NEWER-**

## Обновления

- 1. Последняя версия программного обеспечения всегда находится на нашем сайте www.Janus-HD.ru скачайте ее при необходимости на Ваш компьютер.
- 2. Подключите карту памяти к Вашему компьютеру и скопируйте последнюю версию программного обеспечения с Вашего компьютера в папку "UPDATE" на карте памяти .
- 3. Вставьте карту памяти с новой программой в видеорегистратор. Питание видеорегистратора должно быть выключено в данный момент .
- 4. Включите питание видеорегистратора и не выключайте его до тех пор пока он полностью не произведет перезагрузку .
- 5. После завершения перезагрузки вы услышите звуковой сигнал , а также все световые индикаторы будут мигать. После этого прибор выйдет в обычный рабочий режим .
- 6. Проверьте работу прибора , нажмите экстренную кнопку записи , красный индикатор записи должен мигать в данном режиме . При обычном режиме работы красный индикатор горит постоянно .

### Определение неисправности

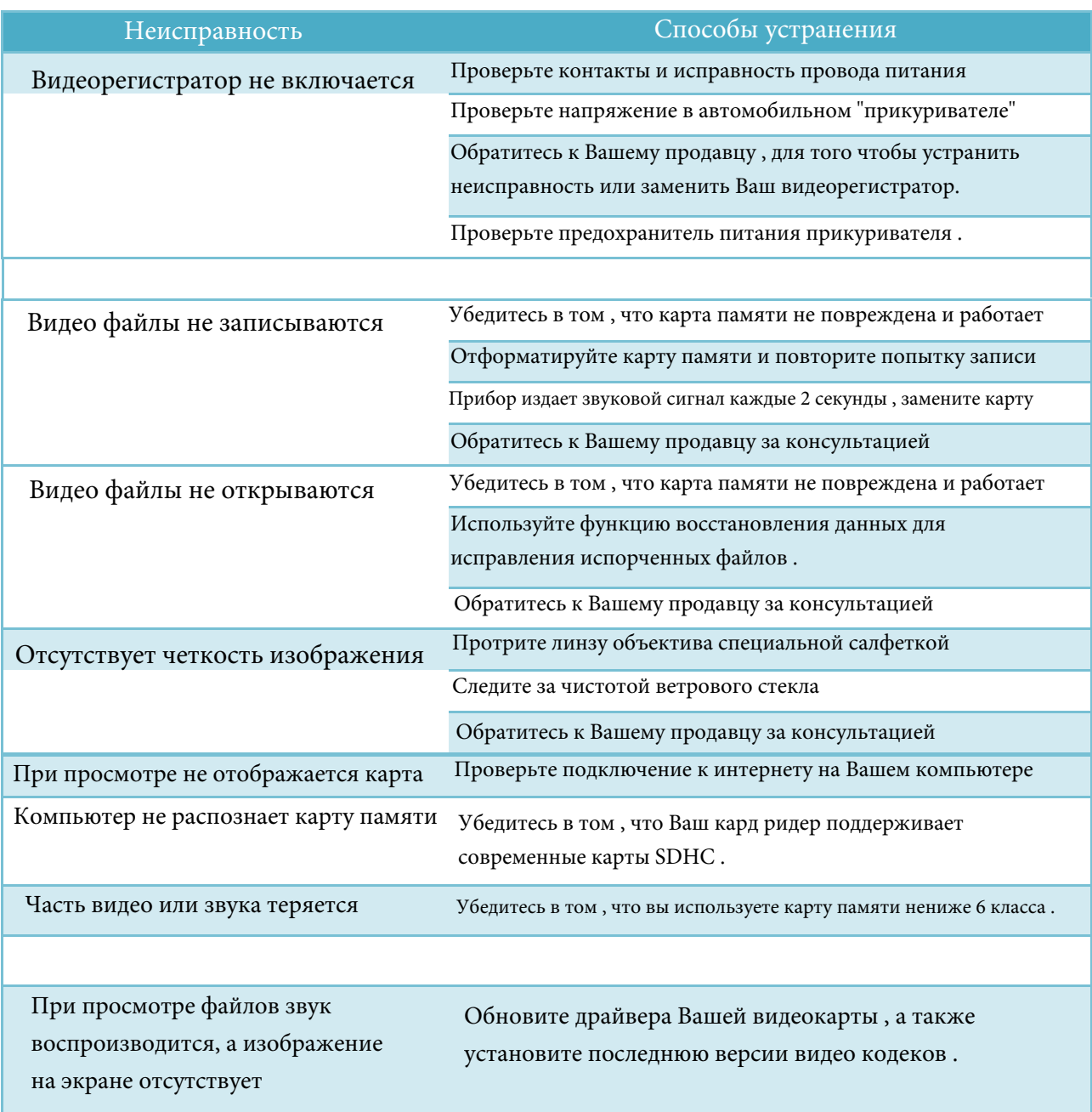

Если у Вас есть какие-либо вопросы или Вам нужна помощь в настройке Вашего видеорегистратора, обратитесь к своему продавцу или напишите нам по электронной почте указанной на сайте Janus-HD.ru

## Предупреждения

Ответственность продавца :

- $\blacksquare$ Продавец не несет ответственность за вред причиненный данным устройством в процессе его эксплуатации или в результате потери записанных данных .
- Продавец не дает гарантию , что все дорожные ситуации будут записаны , устройство может быть повреждено в момент ДТП .
- $\blacksquare$ В случае повреждения устройства или внезапного обрыва питания возможны сбои в записи и сохранении видео файлов .

#### Заметки о GPS

- $\blacksquare$ Уровень и качество сигнала GPS зависят от расположения прибора в Вашем автомобиле, сигнал принимается одновременно с нескольких спутников.
- $\blacksquare$ Прибор определяет место и настоящее время при наличии активного сигнала . Сигнал может быть потерян на закрытых стоянках , в тоннелях , под мостами . Восстановление приема сигнала требует некоторое время .
- $\blacksquare$ Последовательность отсчета времени на двух соседних видео файлах может быть различной , в связи с тем , что время записи определяется по спутнику GPS , при перенастройке с одного спутника на другой спутник во время движения может происходить корректировка текущего времени .

Рекомендуемые для записи типы карт памяти выше 6 класса :

- SDHC Class 6 Type(SLC, MLC)
- $\blacksquare$  FAT32
- Transcend Class6- 4G/ 8G/ 16G
- Sandisk Ultra Class4- 4G/ 8G/ 16G/ 32G

## ГАРАНТИЯ

.<br>Благодарим Вас за покупку автомобильного видеорегистратора Janus HD в случае сбоев в работе или каких-либо неисправностей , при отсутствии механических повреждений и следов вскрытия прибора, Вы всегда можете обратиться к Вашему продавцу с просьбой об обмене при наличии товарного чека и правильно заполненного данного гарантийного талона .

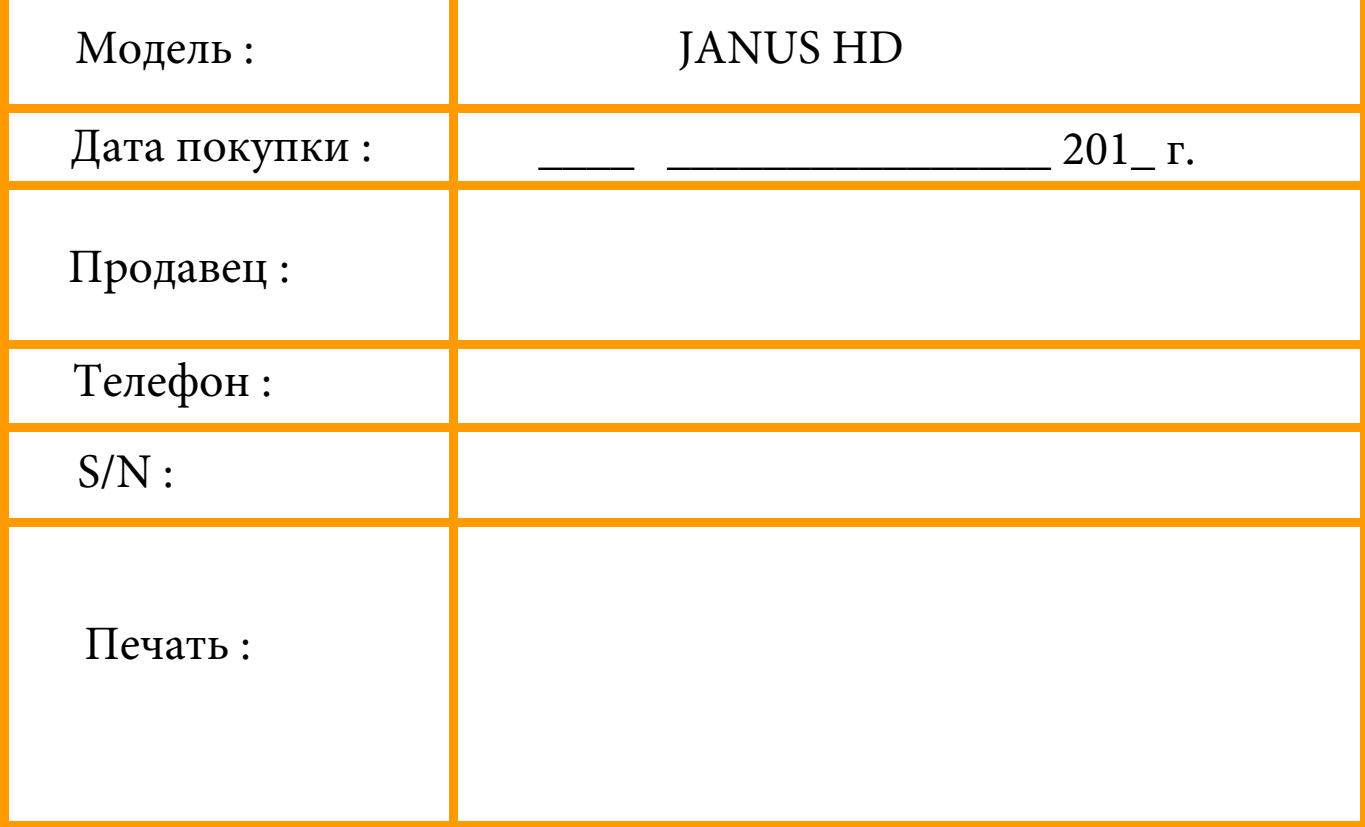